## **Logging Custom Values to the Dashboard Database**

Displaying the information you need to e.g. identify problems with a process assumes that this information has been stored to the dashboard database. As per default, the log collectors store

- ProcessID
- Start Date
- Start Event
- End Date
- End Event
- Last Update
- Current State
- Duration
- Host

If you need more details on a process instance, you can extend the E2E composite service as to log custom fields. All E2E Builder models contain a **Process Tracing** repository that can be used for this.

Figure: Process Tracing Repository in Containment Tree

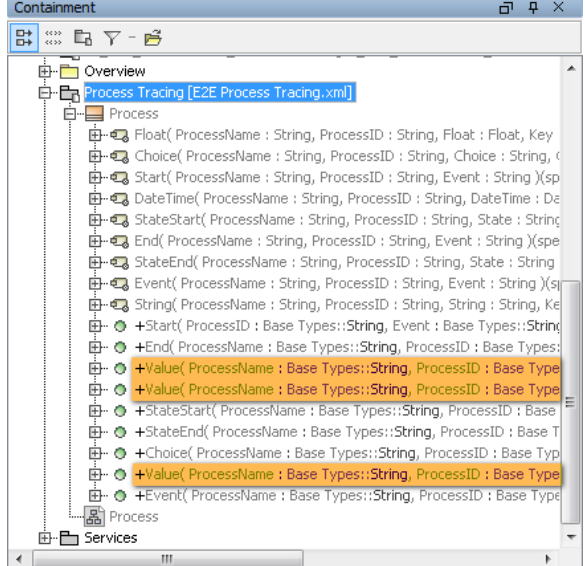

Class **Process** contains three **Value** operations that can be used to log additional values for **String**, **Float** and **DateTime** fields.

With this approach, the Process Dashboard tracing can also be enabled for SOAP services that are not based on a business process. Just use the following operations in the order stated below:

- **Start**
- Use Start in the beginning of a SOAP operation.
- **Value**
- Use Value as often as necessary.
- **End**
- Use End at the end of a SOAP operation.

In this way, you will be able to inspect the logged values of the SOAP service with the Process Dashboard.

## Example

xml

**Example File (Builder project Advanced Modeling\BPMN):**

<your example path>\AdvancedModeling\BPMN\uml\BPMNLoanApprovalServices.

**Related Pages:**

- [A Simple Business Process](https://doc.scheer-pas.com/display/BRIDGE/A+Simple+Business+Process)
- [Custom Process Charts](https://doc.scheer-pas.com/display/BRIDGE/Custom+Process+Charts)

The LoanApproval example implements a very basic loan approval process. Refer to A Simple Business [Process](https://doc.scheer-pas.com/display/BRIDGE/A+Simple+Business+Process) for more details on the process.

This process has been adapted to log some more fields in addition to the common fields:

- customer ID
- credit amount

Figure: Logging Additional Values to the Process Dashboard Database

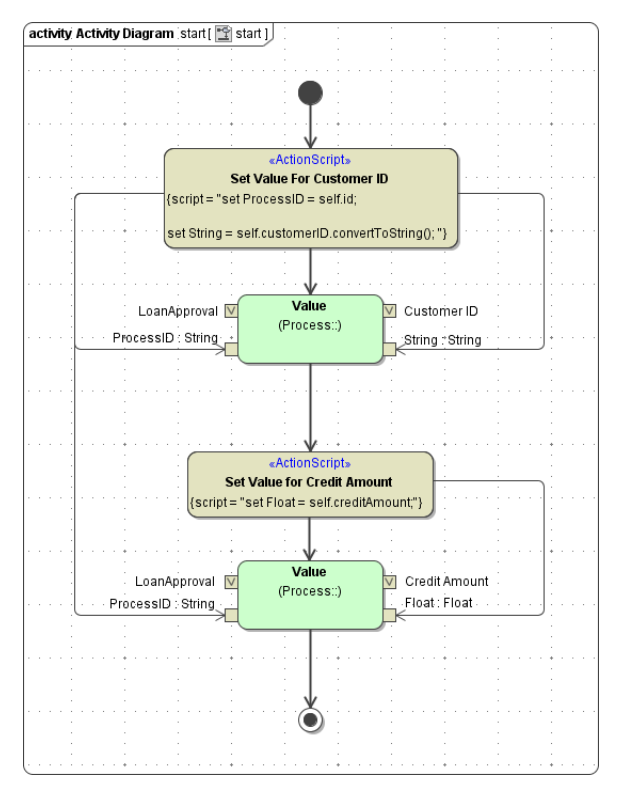

The three **Value** operations receive four parameters each:

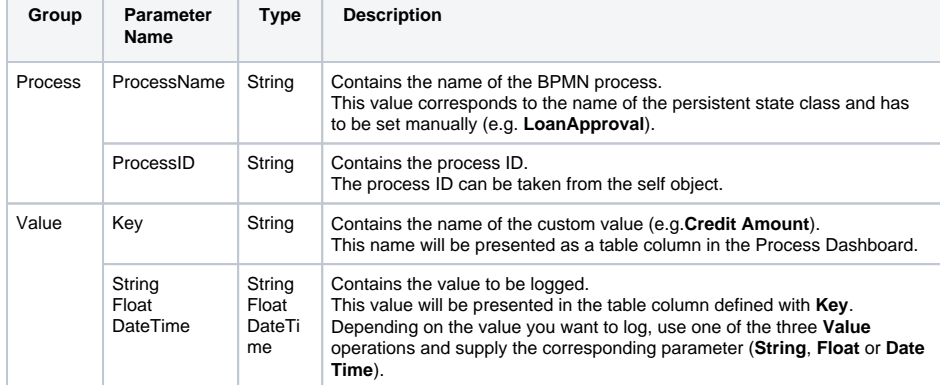

Make sure that you add the logging of the custom values after the logging of the process start. Otherwise, the Log Collector services will not be able to associate these additional logs with the process.

Figure: Custom Values in the Process Dashboard

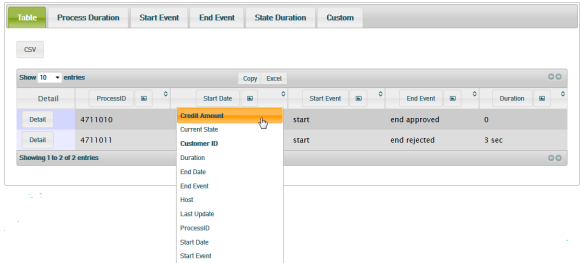

Custom fields are displayed in bold in the drop down list of columns that can be selected in the Process Dashboard. To inspect diagrams based on the custom fields refer to the **Custom** tab (see [Custom](https://doc.scheer-pas.com/display/BRIDGE/Custom+Process+Charts)  [Process Charts\)](https://doc.scheer-pas.com/display/BRIDGE/Custom+Process+Charts).